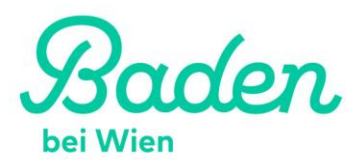

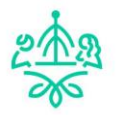

### Visitenkarten und Veranstaltungen bearbeiten mit "Meine Seite" auf der **Homepage [www.baden.at](http://www.baden.at/)**

#### **1. Benutzer anmelden**

Am Ende der Webseite finden Sie bei den Quicklinks "Meine Seite".

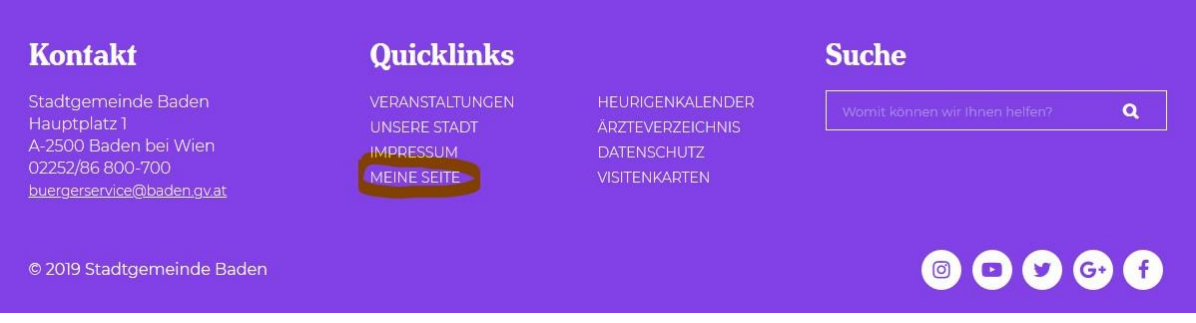

Hier kommen Sie zum Login bzw. zur Registrierung eines neuen Benutzers.

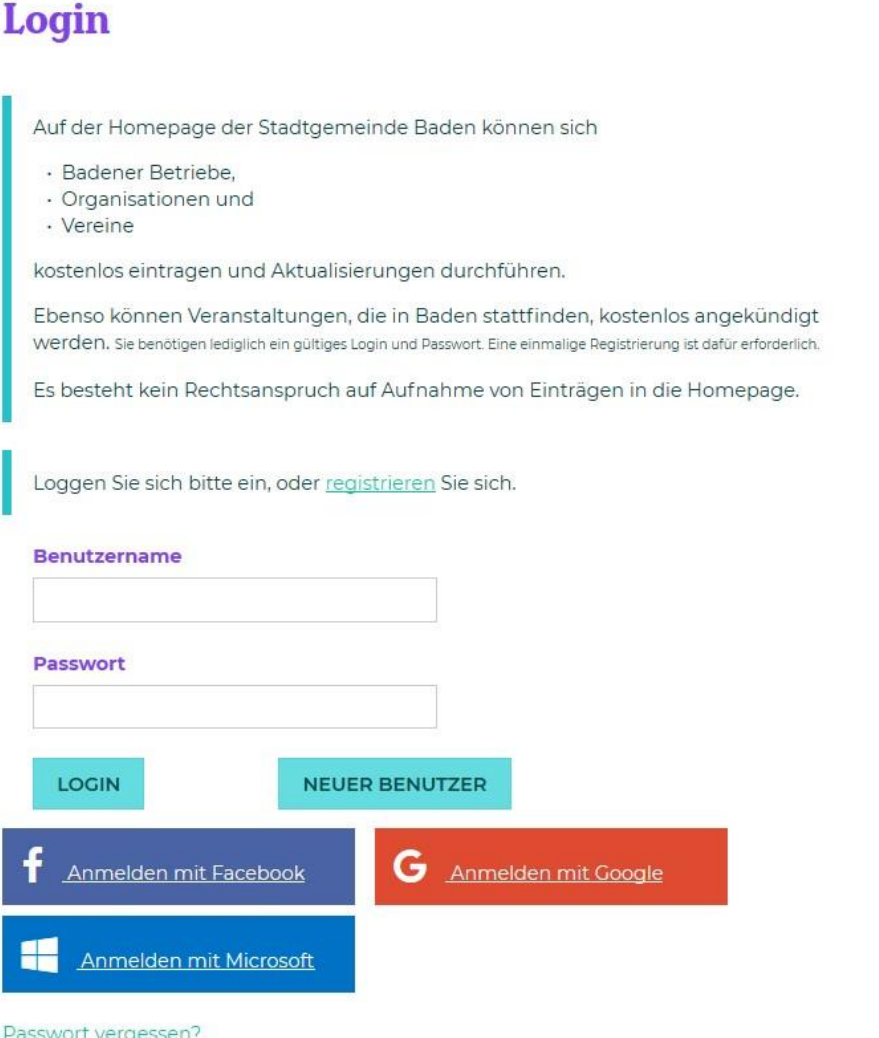

Für die Anmeldung eines neuen Benutzers sind folgende Informationen notwendig:

- Benutzername
- Passwort (mindestens 4 Zeichen lang)
- Vorname
- Nachname
- E-Mail-Adresse

Zusätzlich ist es notwendig die Datenschutzbestimmungen und die Sicherheitsabfrage zu bestätigen.

Wenn Sie die Anmeldung abgesendet haben wird Ihnen aus Sicherheitsgründen ein Mail zugestellt in dem ein Link zur nochmaligen Bestätigung der Anmeldung enthalten ist.

Erst nach dieser Bestätigung können Sie sich in das System einloggen.

Wenn Sie eingeloggt sind, dann erhalten Sie folgende Übersicht:

# **Meine Seite**

Willkommen auf Ihrer persönlichen Seite Test User. Stadtgemeinde Baden bietet Ihnen folgende Möglichkeiten sich interaktiv zu beteiligen:

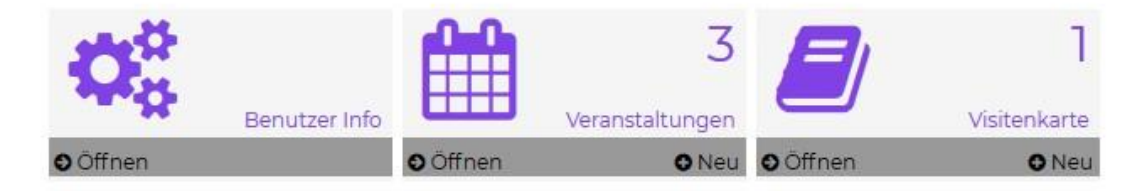

Hier können Sie dann Ihre Benutzerdaten ändern oder Visitenkarten und Veranstaltungen anlegen bzw. ändern.

#### **2. Visitenkarte anlegen**

Durch klicken auf **+Neu** bei der Visitenkarte gelangen Sie zur folgenden Branchenübersicht:

## **Meine Seite**

Willkommen auf Ihrer persönlichen Seite Test User. Stadtgemeinde Baden bietet Ihnen folgende Möglichkeiten sich interaktiv zu beteiligen:

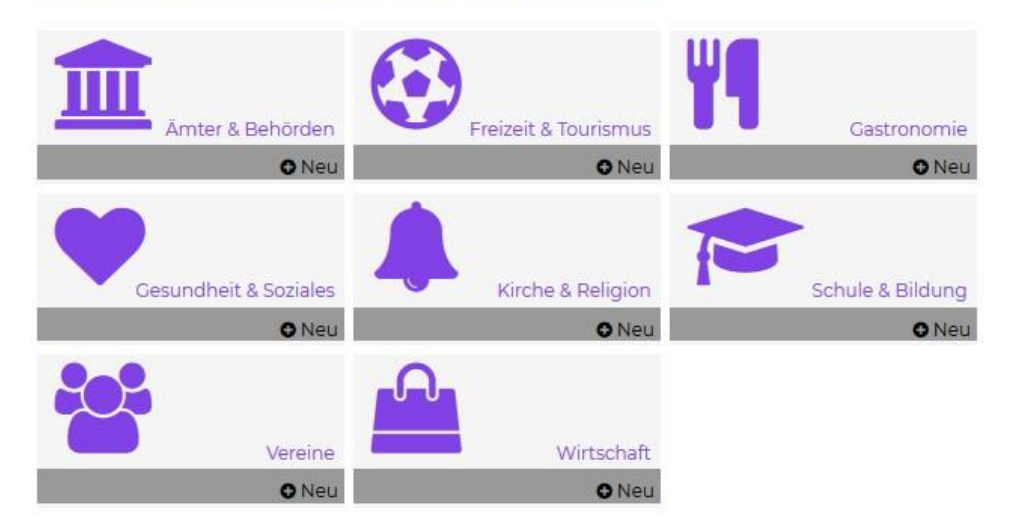

Nach der Auswahl der Hauptbranche öffnet sich das Formular zur Erfassung der Daten für die Visitenkarte.

Folgende Daten sind Notwendig:

- Bezeichnung des Eintrages (Firma, Verein, Institution,…)
- Branchenkategorie

Zusätzlich können Sie noch

- Adressdaten
- Kontaktdaten
- Detailinfos (Beschreibungstext, Produkte- Angebote Dienstleistungen)
- Öffnungszeiten
- Ansprechpartner (Vorstand, Ansprechpartner 1, Ansprechpartner 2)

erfassen.

Nach Bestätigung der Datenschutzinformation und Absenden der Eingabe wird Ihre Visitenkarte angelegt und es erscheint folgende Übersicht:

## **Meine Seite**

Willkommen auf Ihrer persönlichen Seite Test User. Stadtgemeinde Baden bietet Ihnen folgende Möglichkeiten sich interaktiv zu beteiligen:

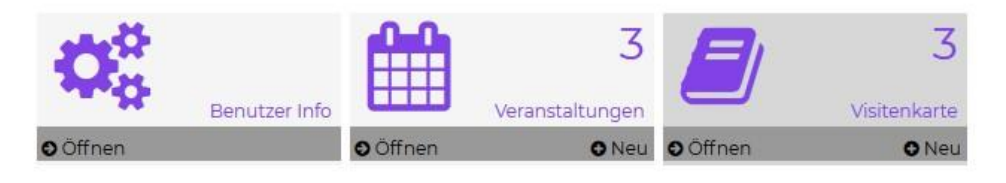

## **E** Visitenkarte

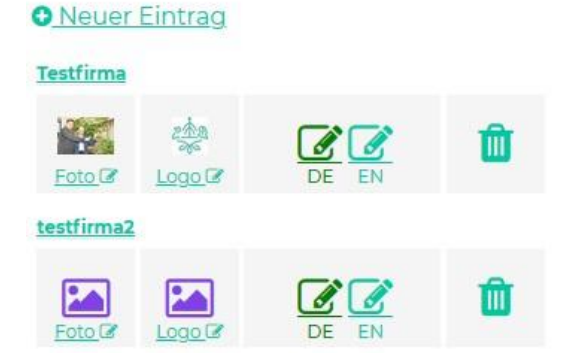

Hier haben Sie die folgenden Möglichkeiten:

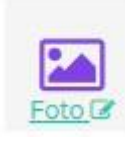

Einfügen bzw. ändern eines Fotos

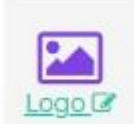

Einfügen bzw. ändern eines Logos

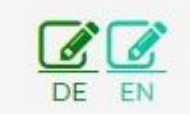

Ändern der Visitenkarte (aktuell ist nur Deutsch aktiv)

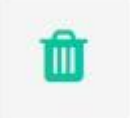

Löschen der Visitenkarte

testfirma2 Vorschau der Visitenkarte

#### **3. Veranstaltung neu anlegen**

Durch klicken auf +Neu bei Veranstaltungen gelangen Sie zur Eingabemaske.

Folgende Daten sind Notwendig:

- Titel
- Termin (Einzeltermin oder Serie)
- Kategorie
- Veranstalter

Zusätzlich können Sie noch

- Veranstaltungsstätte Alternativ wenn keine passende Veranstaltungsstätte auswählbar ist, Veranstaltungsort + Adresse
- Text (Beschreibung der Veranstaltung)
- Kontaktdaten zur Veranstaltung
- Veranstalter (angelegte Visitenkarte nutzen; alternativ Handeingabe

erfassen.

Nach Bestätigung der Datenschutzinformation und Absenden der Eingabe wird Ihre Veranstaltung angelegt und es erscheint folgende Übersicht:

### **Meine Seite**

Willkommen auf Ihrer persönlichen Seite Test User. Stadtgemeinde Baden bietet Ihnen folgende Möglichkeiten sich interaktiv zu beteiligen:

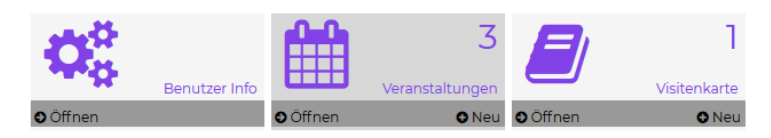

### **Weranstaltungen**

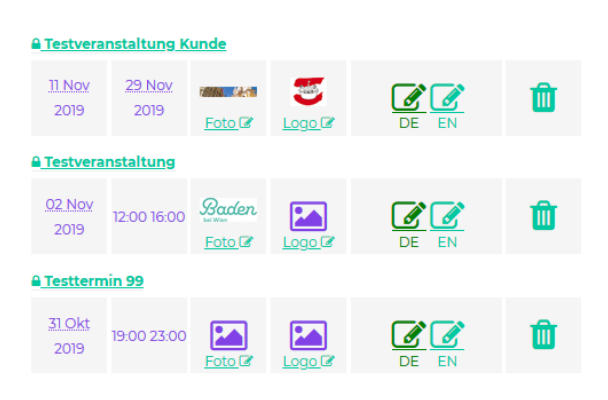

Hier haben Sie die folgenden Möglichkeiten:

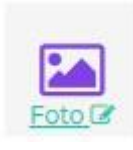

Einfügen bzw. ändern eines Fotos

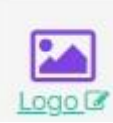

Logo<sup>r</sup> Einfügen bzw. ändern eines Logos

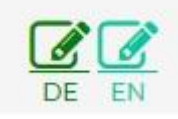

Ändern der Veranstaltung (aktuell ist nur Deutsch aktiv)

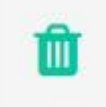

Löschen der Veranstaltung

<sup>a</sup> Testveranstaltung Kunde<br>Vorschau der Veranstaltung